## How to Enroll a Biller

Enroll your bills online in the easiest, fastest, and most secure way possible with BPI Online. Take care of your monthly obligations with a few clicks or on the go.

Here's how:

**STEP 1:** Log in to BPI Online and select "Other Services"

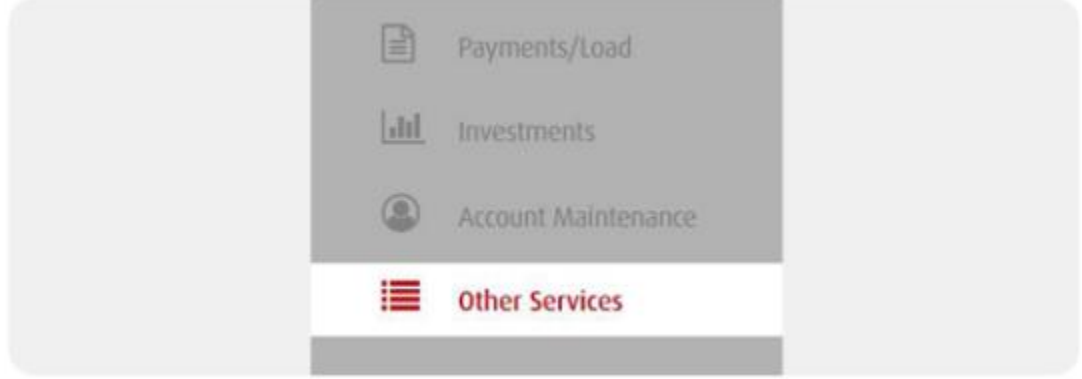

## **STEP 2:** Select "Enroll Billers".

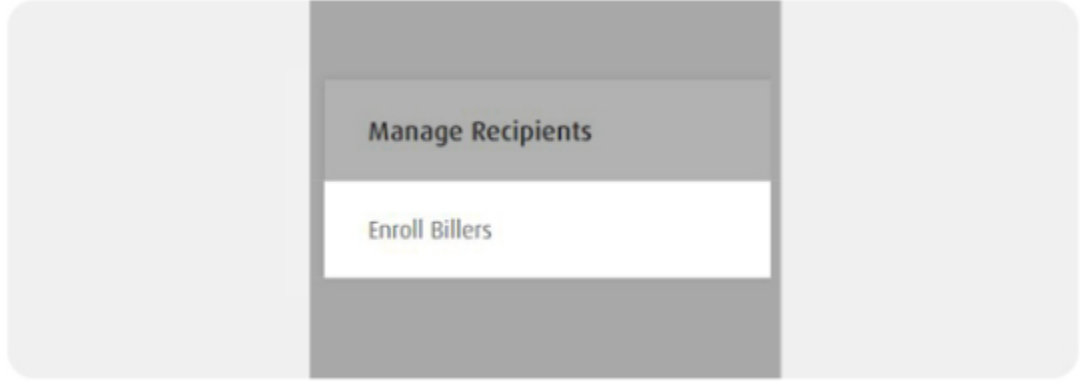

**STEP 3:** Enter/select biller's name and enter reference number. Click "Next".

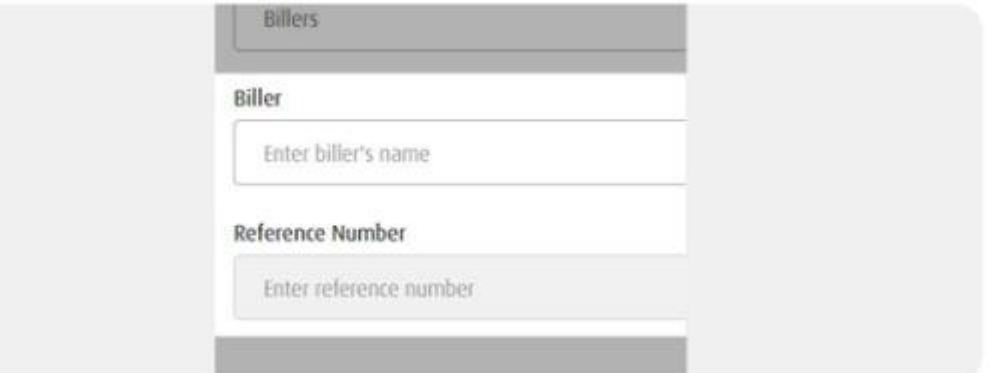

**STEP 4:** Review details. Click "Confirm".

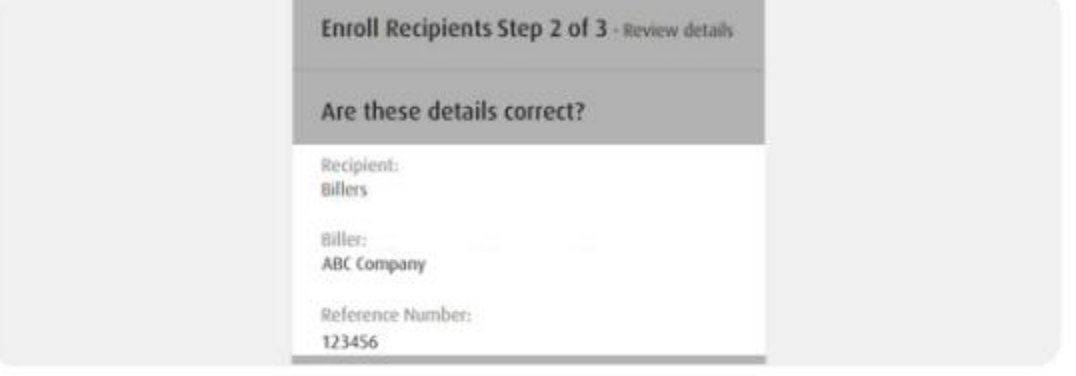

**STEP 5:** Enter your One-Time PIN (OTP) and you're done! **TIP:** Never share your OTP with anyone.

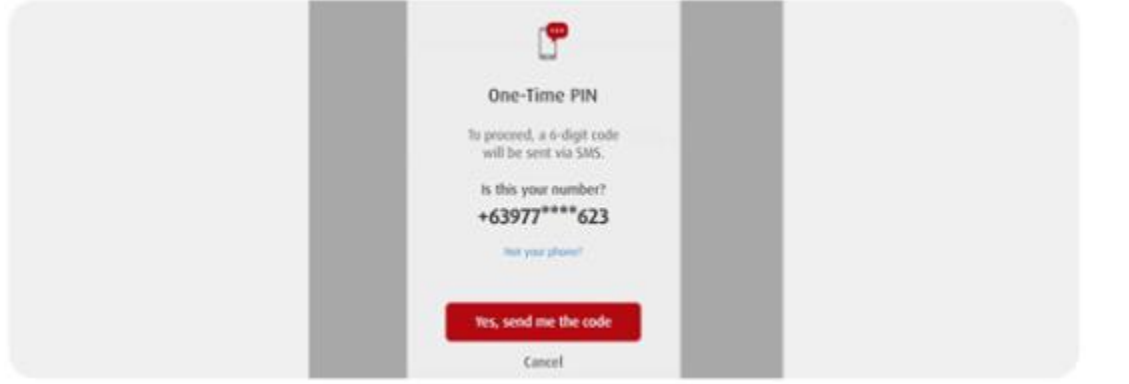